Quickstart: RouterOS jailbreaking and security research

> 19 & 20 JUNE Hack in Paris

## Author

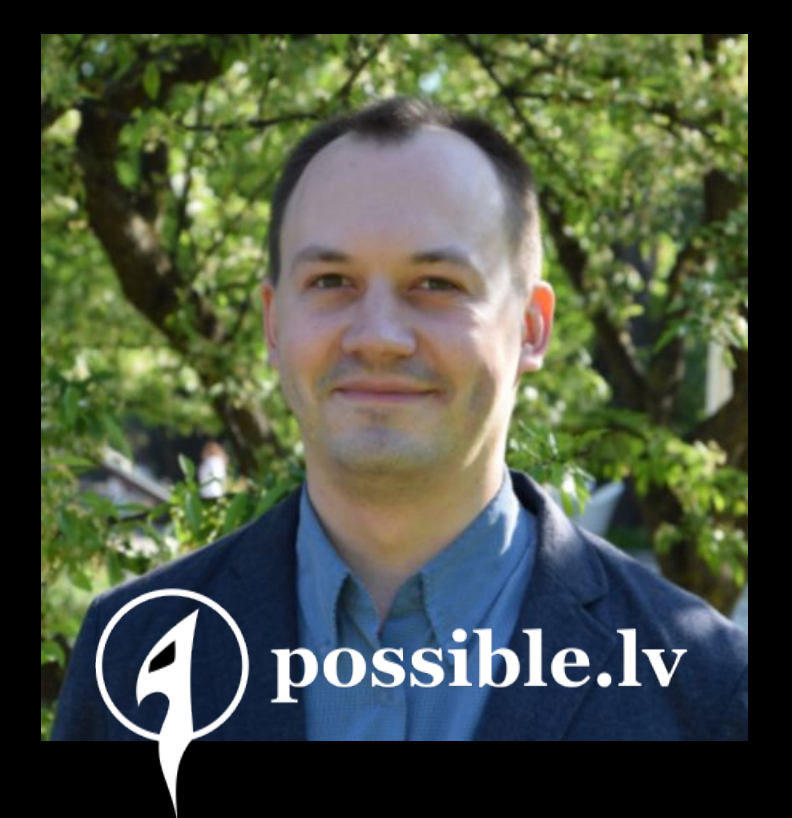

- Lead researcher at Possible Security, Latvia
- Author of RouterOS jailbreaks
- CCC, Hack in the Box, Nullcon, BalCCon, CONFidence, TyphoonCon….
- Trainer: CEI, CEH, CASP, CySA+, PenTest+
- twitter / @KirilsSolovjovs

## Legal disclaimer

Goal of this research is to achieve the interoperability of computer programs (i.e. software running on MikroTik routers) with other computer programs.

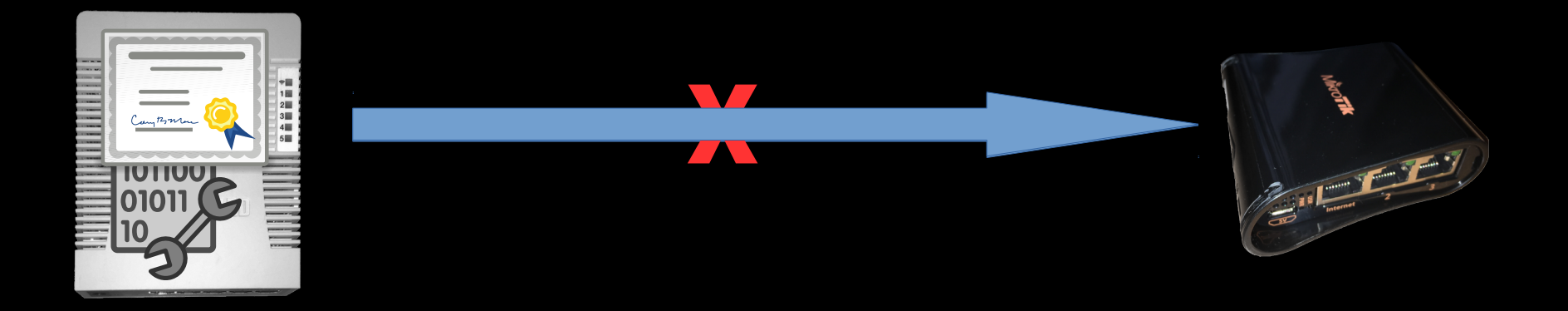

## Plan for today

- Set-up
- Jailbreak
- RouterOS internals
	- NPK
	- Backup files
	- Config files
	- supout

## 1,5h + 1,5h

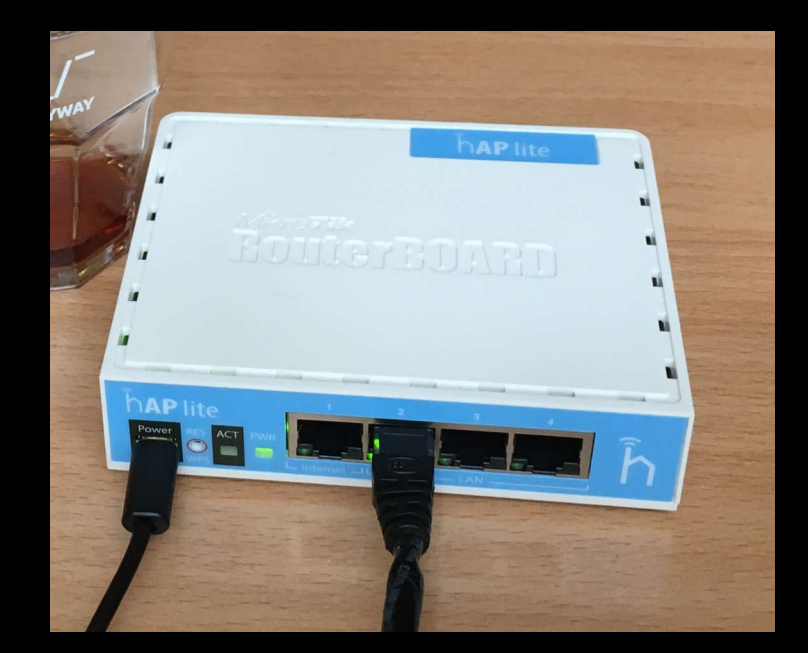

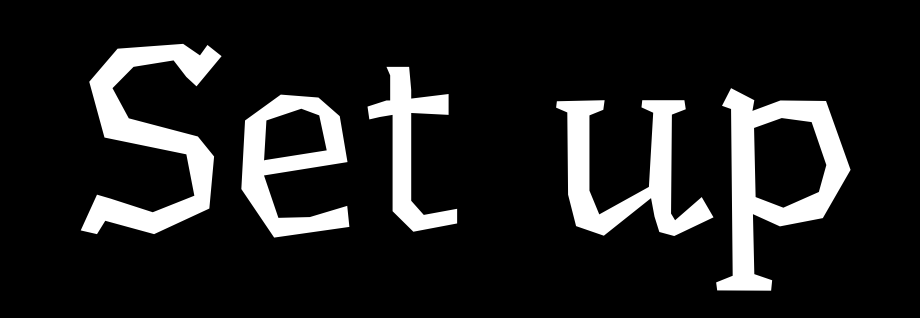

## Let's get started

• Network:

–

–

- http://eja.lv/3ea
	- RouterOS 6.44.3 ISO; install ALL pckgs
- http://eja.lv/3eb
	- VirtualBox if you ain't got it; Network!
- https://github.com/0ki/mikrotik-tools
	- zero kilo india

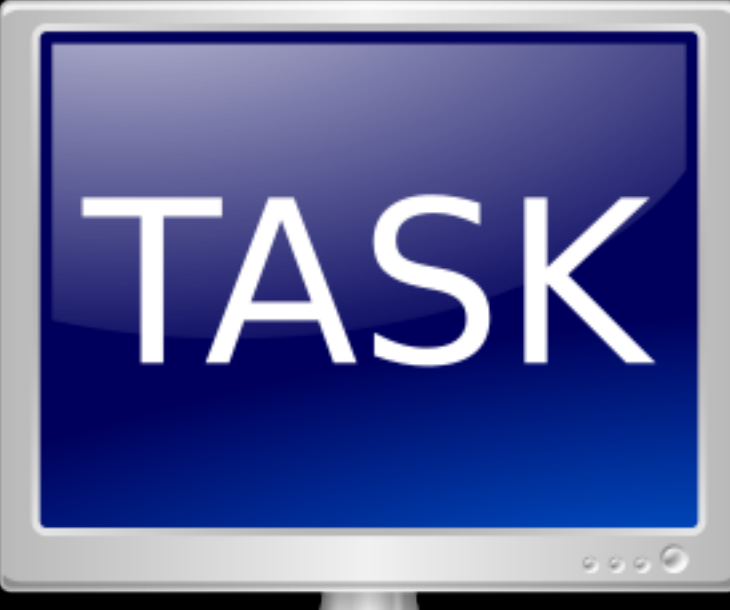

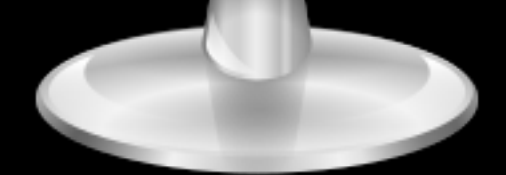

## Mikrotik RouterOS

- Linux
	- old
- Startup scripts
- Nova binaries
- Config

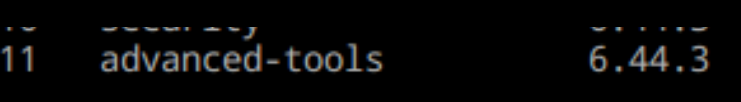

```
# uname -aLinux MikroTik 3.3.5 #1 Tue May 14 11:46:38 UTC 2019 i686 unknown
```
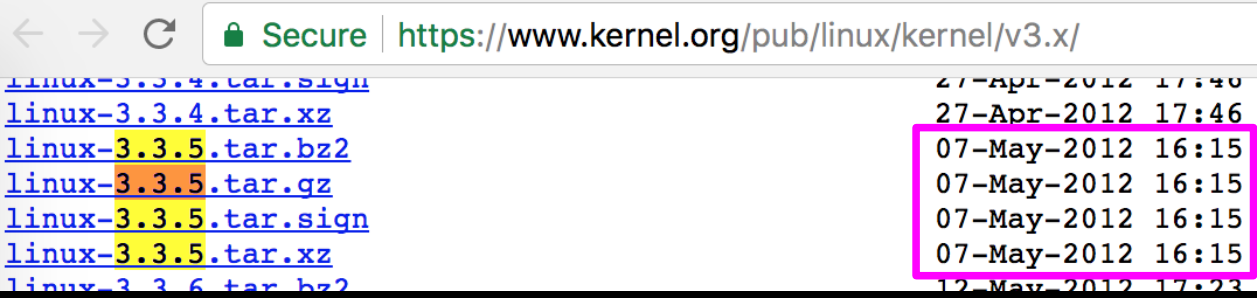

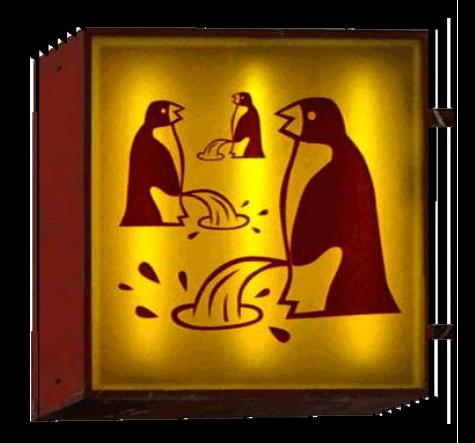

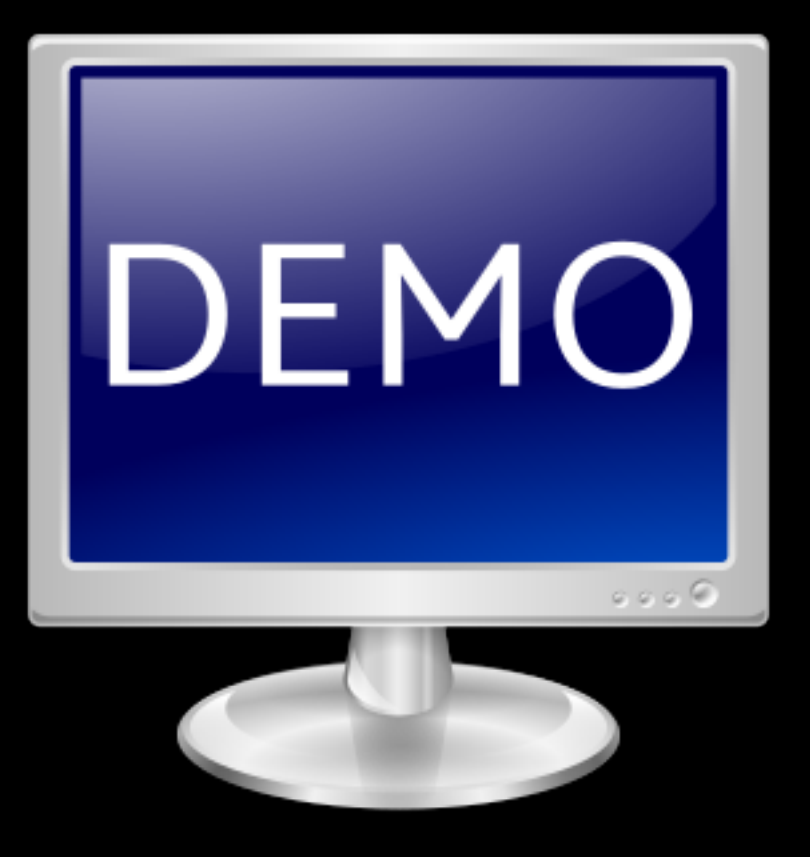

### Ecosystem. Possible points of entry.

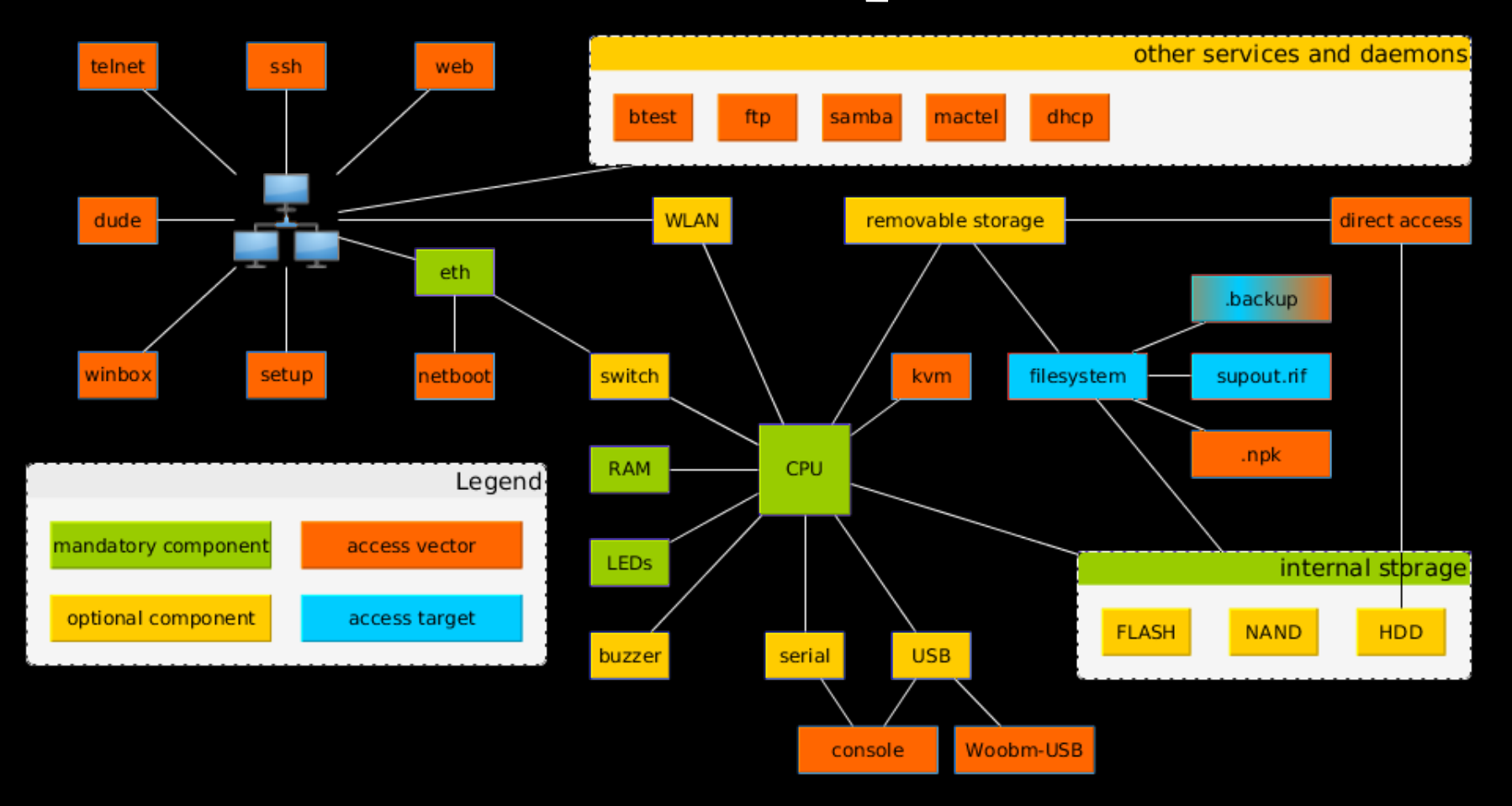

## Jailbreaking

## Jailbreak

- Use exploit-backup for versions up to 6.41
- Use exploit-defconf for versions starting with 6.41
	- Supports all current versions up to at least 6.44.3
	- http://02.lv/f/2019/06/19/magic \_usb.vdi.zip

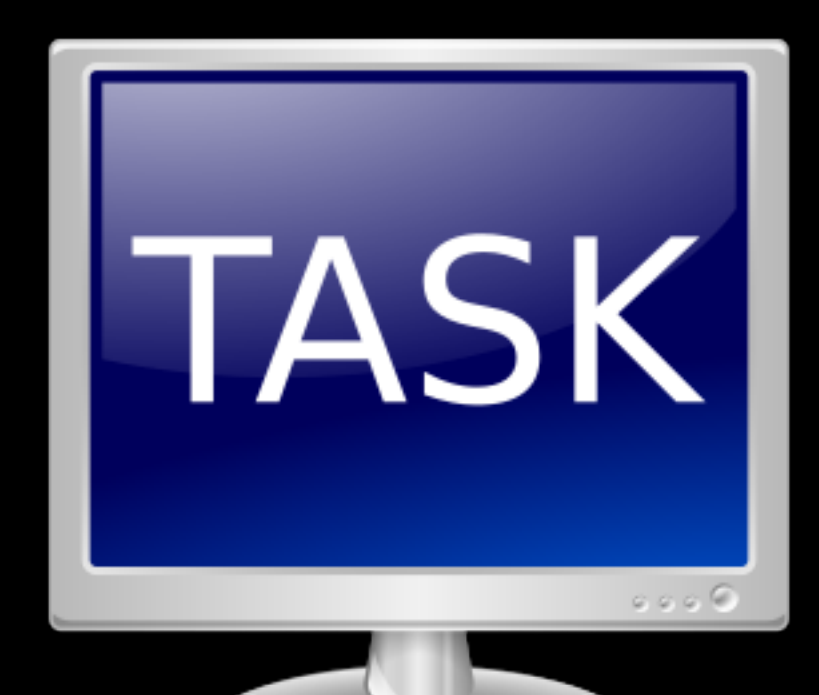

## Jailbreaking history

- 1999 MikroTik<sup>TM</sup> v2.0 Router Software released
- 2005 2.9.8 option package & /nova/etc/devel-login introduced
- 2009 3.22 NPK signing added
- 2009 3.30 first jailbreak hints published (that I could find)
	- http://bbs.routerclub.com/thread-67904-1-1.html
- 2017 `mikrotik-tools` published
- 2017 5.x 6.40.x first fully automated jailbreak tool
- 2017 6.41rc61 devel-login removed; only /pckg/option/ remains
- 2018 defconf-option jailbreak released (still works)

## devel-login based jailbreak

- Authenticated root-level access
- [ -f /nova/etc/devel-login
	- && username == devel
	- && password == admin.password ]

&& /bin/ash

- /nova/bin/login
- Fixed in 6.41 (not backported)

### devel-login

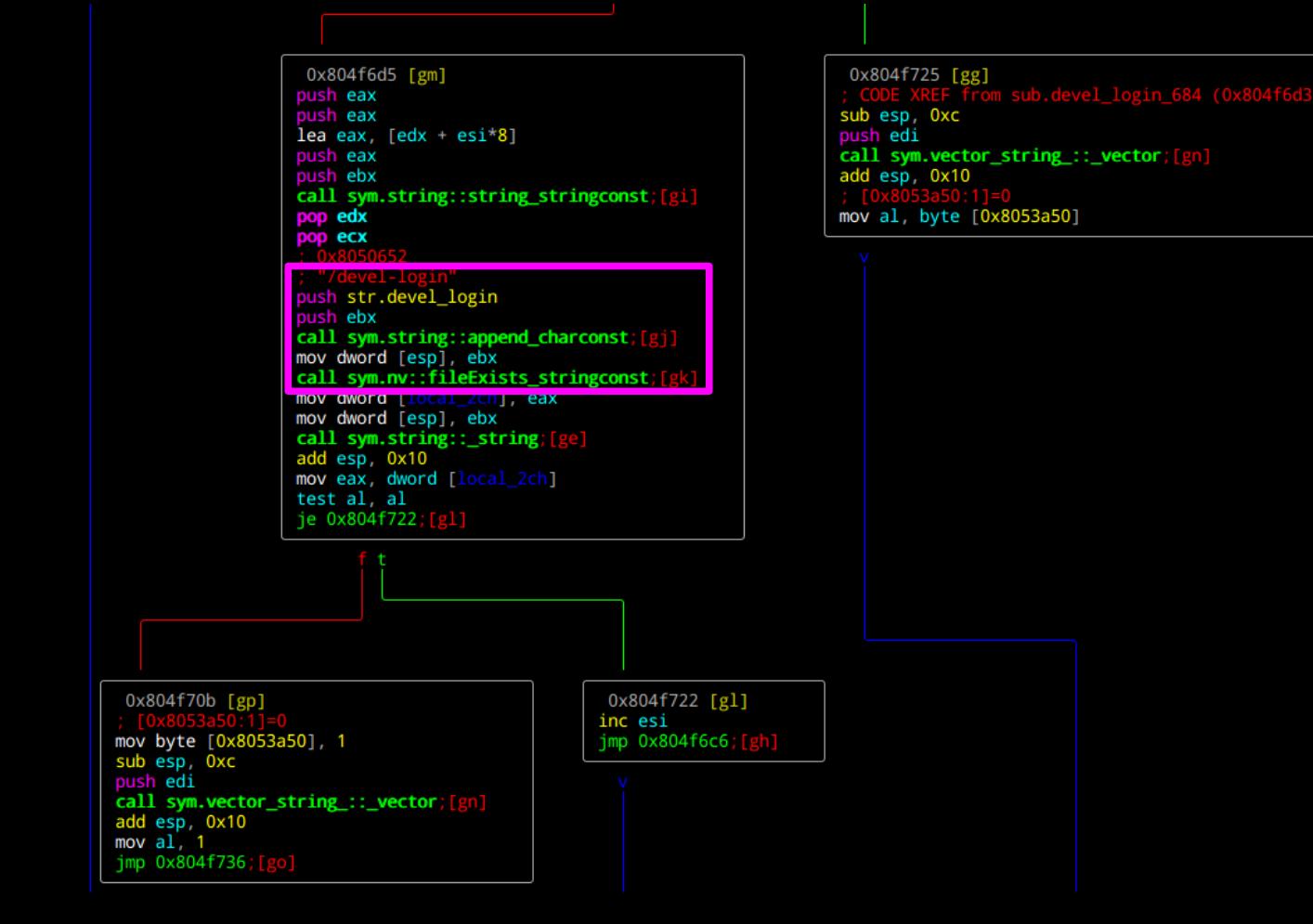

#### devel-login

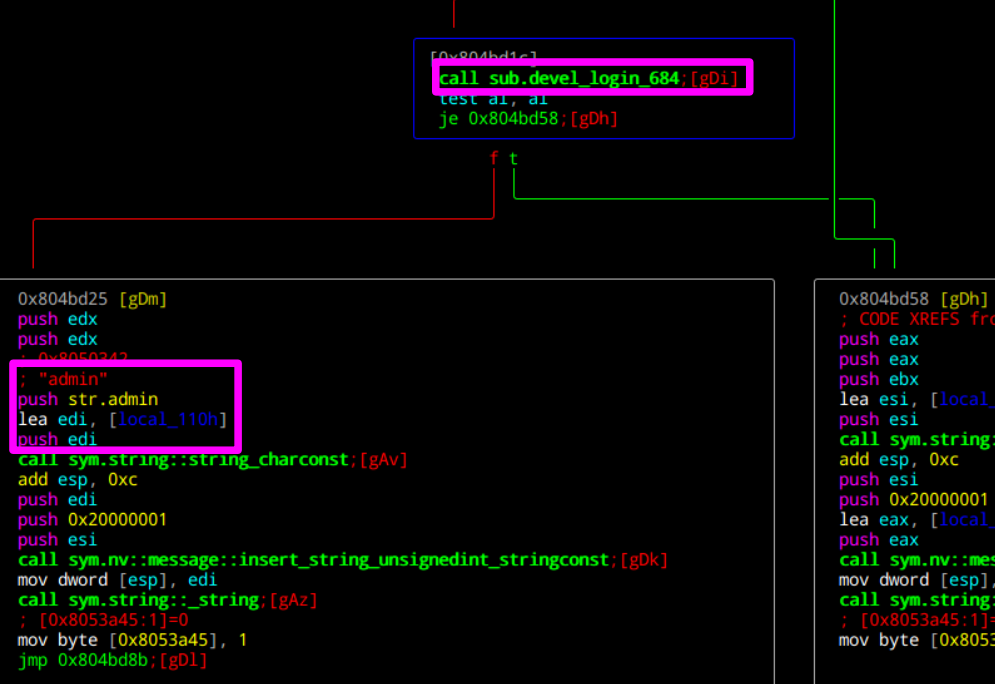

0x804bd58 [gDh]<br>; CODE XREFS from main (0x804bd1a, 0x804bd23) lea esi, [local\_110h] call sym.string::string\_charconst; [gAv] lea eax, [local 15ch] call sym.nv::message::insert\_string\_unsignedint\_stringconst;[gDk] mov dword [esp], esi call sym.string::\_string;[gAz] mov byte [0x8053a45], 0

## exploit-backup based jailbreak

- mkdir -p pathname("/flash/rw/store/"+filename)
- write idx to "/flash/rw/store/"+filename+".idx"
- write dat to "/flash/rw/store/"+filename+".dat"

### package/option based jailbreak

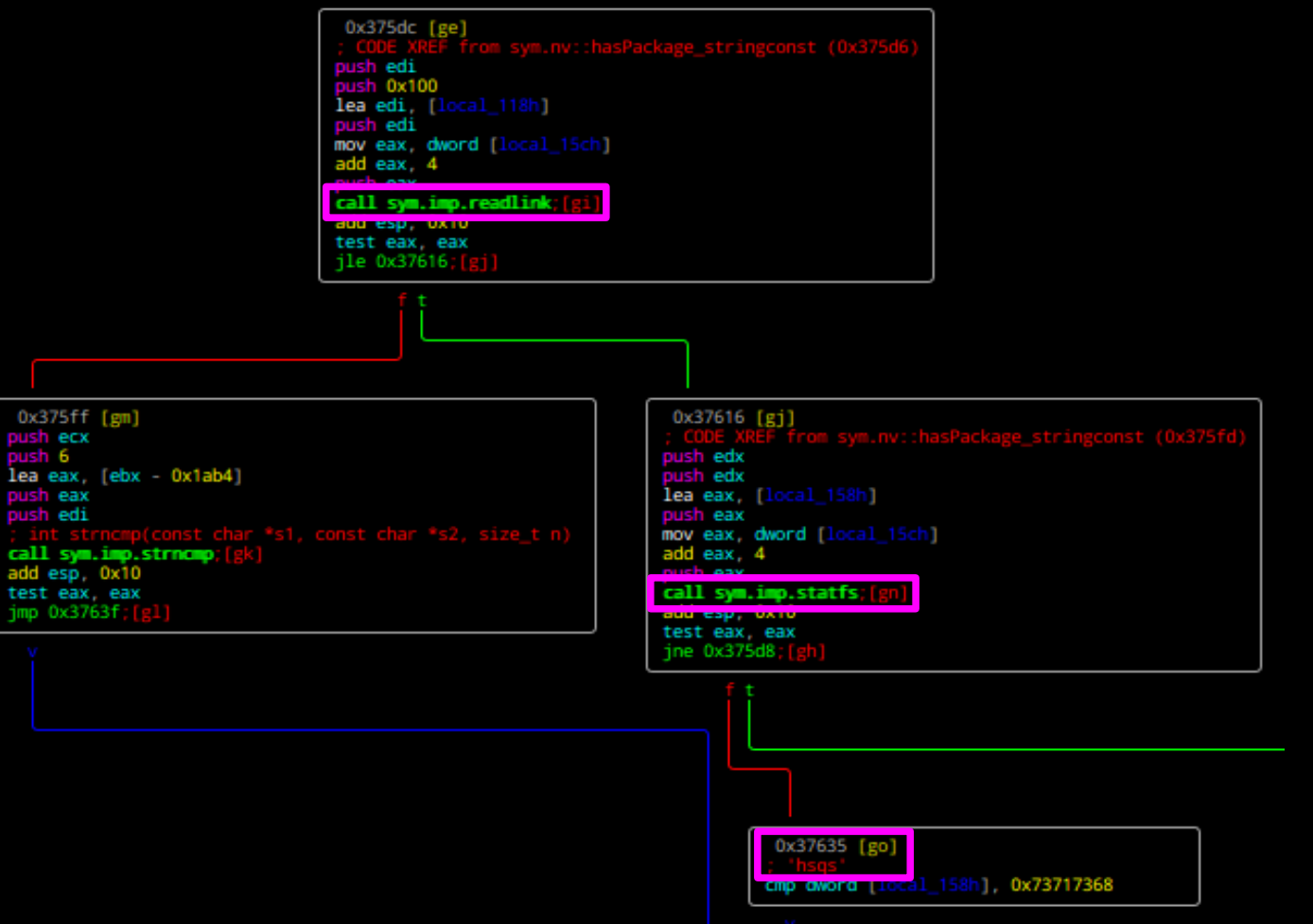

## package/option based jailbreak

- lib/libumsg.so
- nv::hasPackage("option")
- nv::hasPackage checks if
	- /pckg/<name> exists
	- if it's not a symlink
	- if fs is squashfs

## $\setminus$  (  $\Psi$  ) /

- mkdir /pckg/option
- mount -o bind /pckg/dude/ /pckg/option

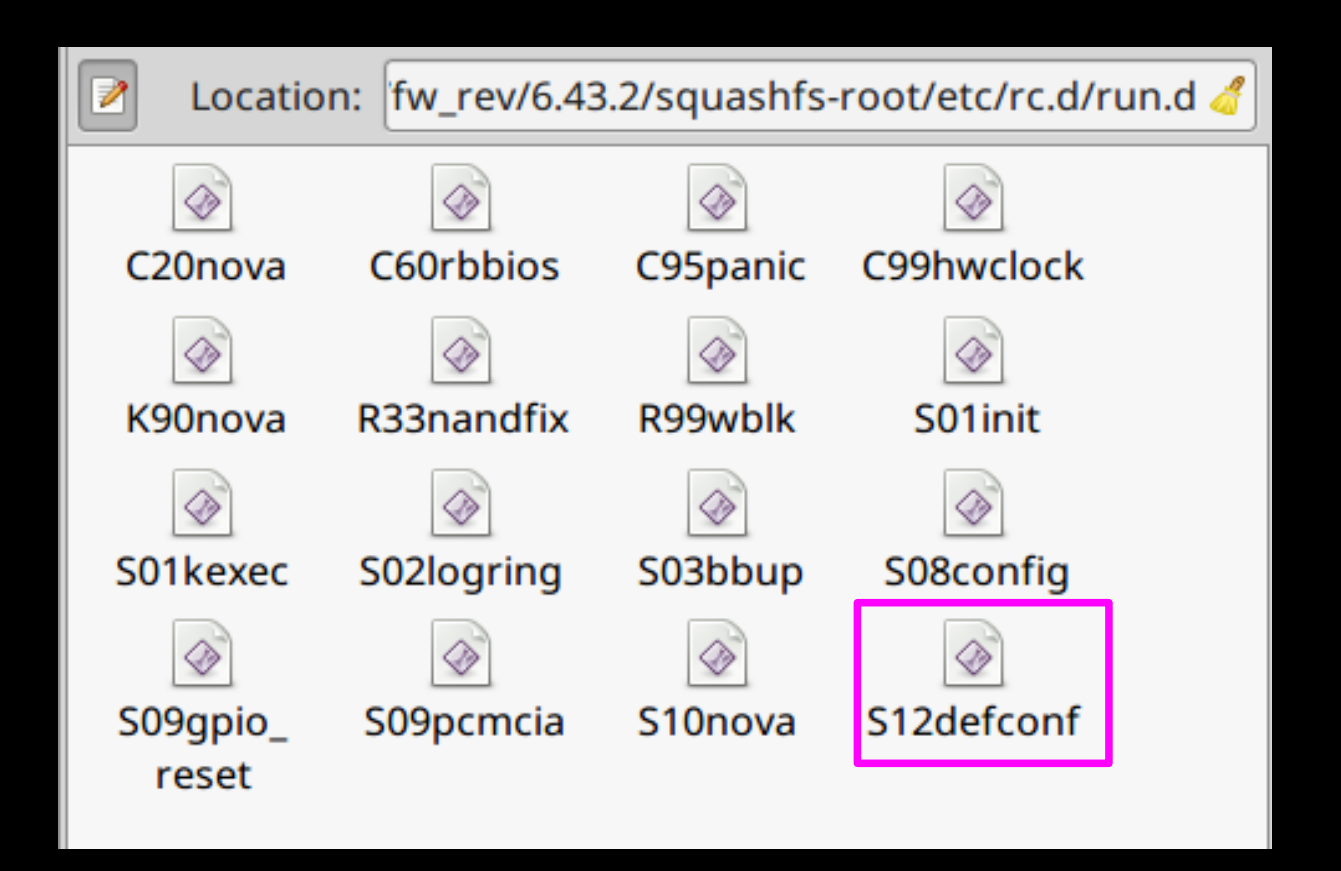

```
|elif [ -f /rw/DEFCONF ]; then
    usleep 3000000
    /nova/bin/sendmsg 0xfe0000 48
    confirm=/ram/DEFCONF CONFIRM
    if [ ! -s /rw/DEFCONF ]; then/nova/lib/defconf/choose >> /rw/DEFCONF
    confirm=/rw/DEFCONF CONFIRM
    fi
    /nova/bin/autoupdate
   defcf=$(cat /rw/DEFCONF)
    echo > /ram/derconr-paramsif [ -f /nova/bin/flash ]; then
    /nova/bin/flash --fetch-defconf-params /ram/defconf-params
    fi
    (eval $(cat /ram/defconf-params) action=apply /bin/gosh $defcf;
     cp $defcf $confirm; rm /rw/DEFCONF /ram/defconf-params) &
fi
```
## Please, patch!

## Do you even patch, bro?

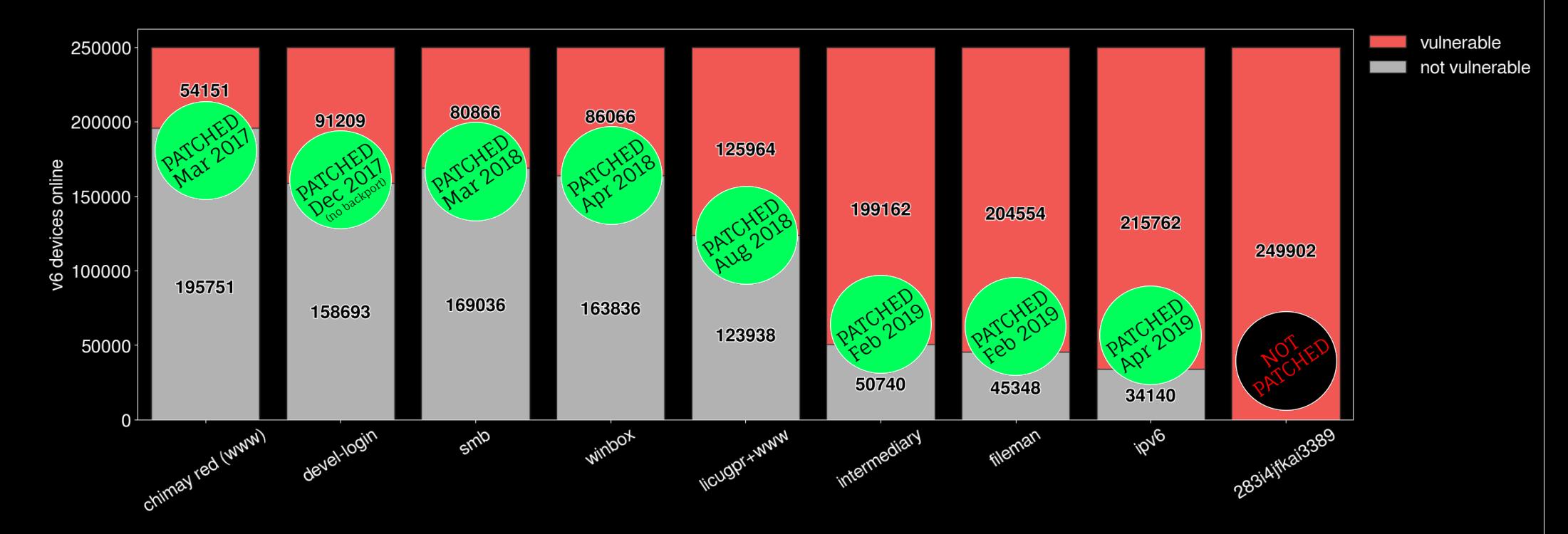

## RouterOS internals

## Mikrotik Loader Boot process

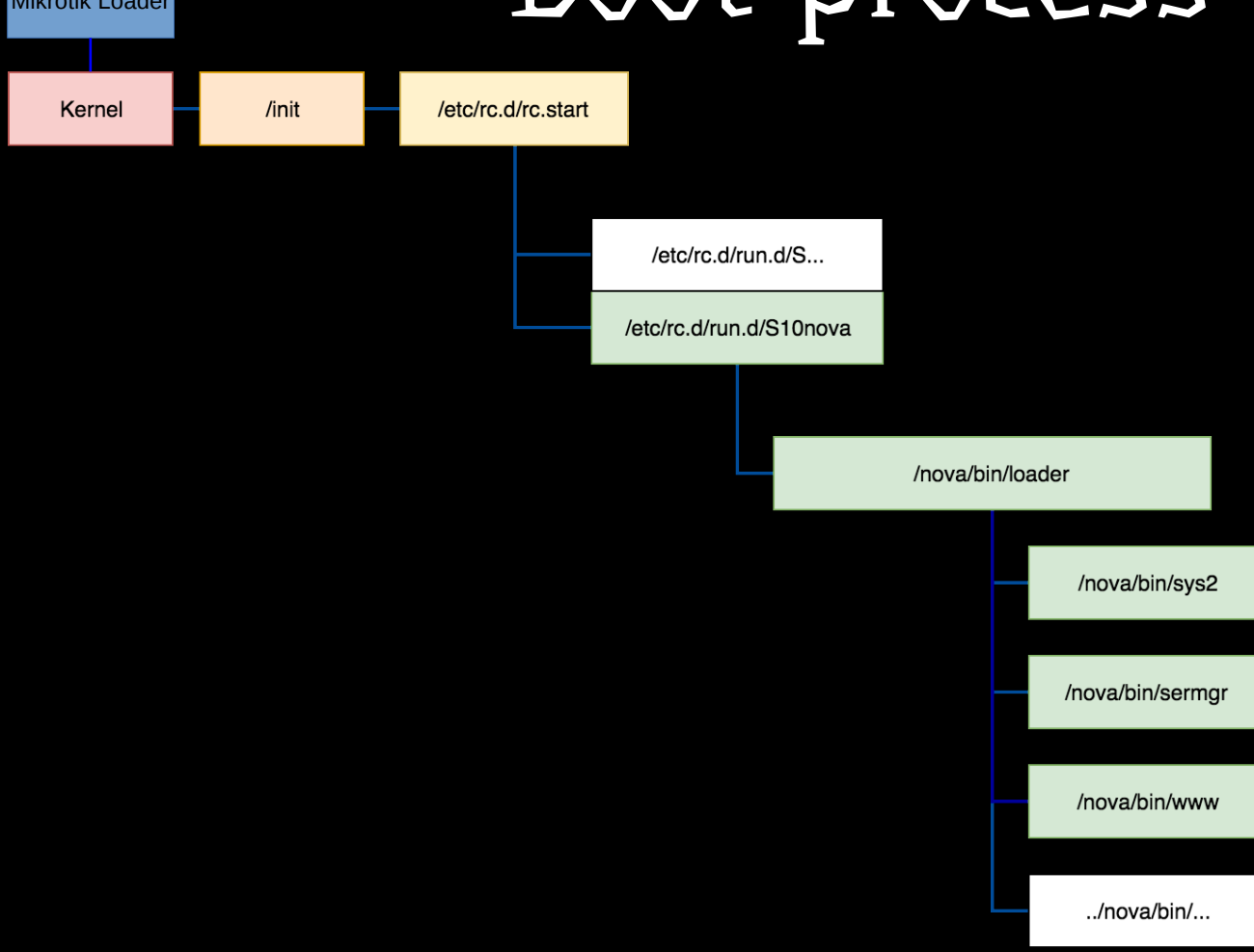

## Kernel patches

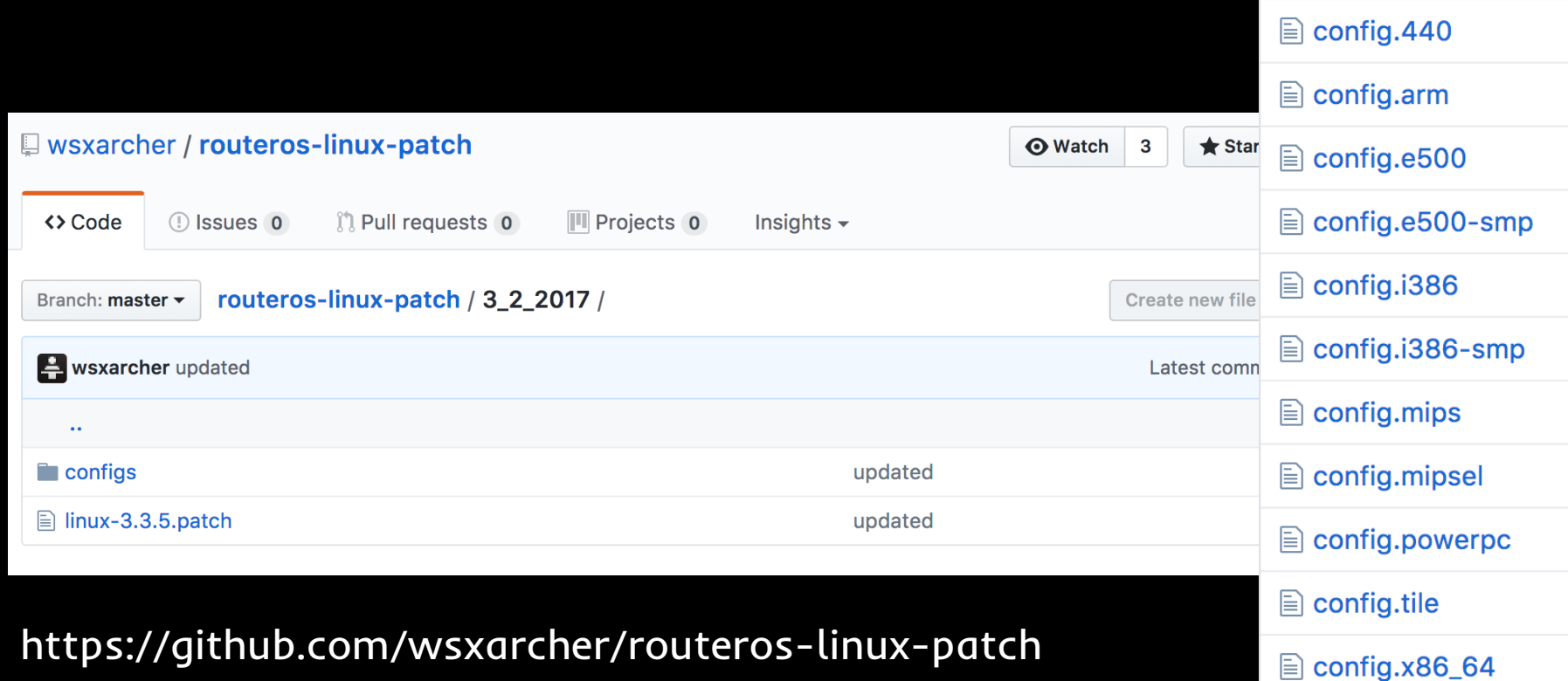

## Hacking RouterOS

### NPK file sourcing

- getnpk.sh
	- deps: wget
- reversenpk.sh
	- deps: unsquashfs (squashfs-tools), unnpk
		- https://github.com/rsa9000/npk-tools
		- http://02.lv/f/2019/06/19/unnpk

## Get ready to take a look inside

- Download some NPKs
- getnpk.sh 6.44
- getnpk.sh -calea-6.44
- getnpk.sh -mikrotik-6.43.iso
- More:
	- $-6.38.4$  and  $6.38.5$  (chimay red)

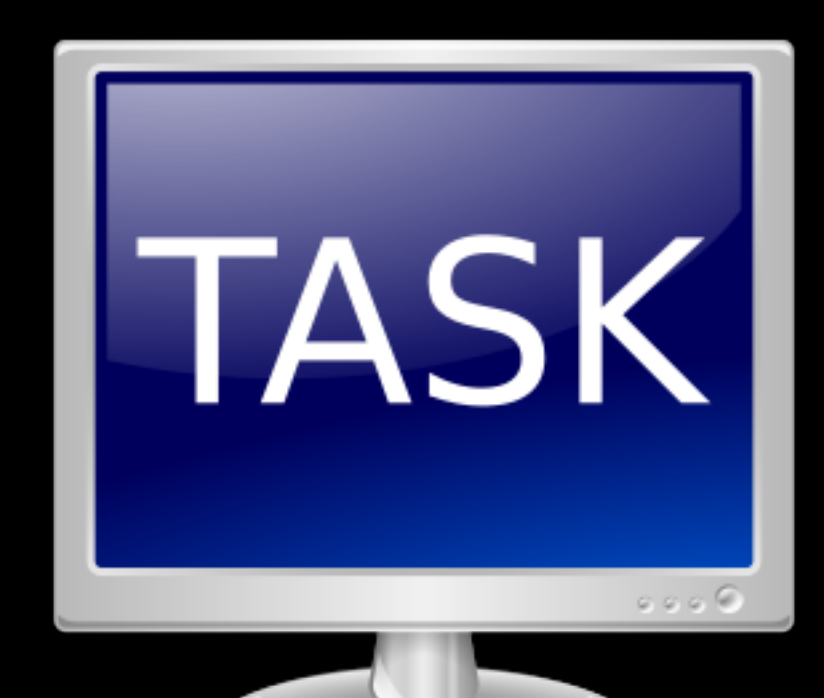

# NPK packages

#### Now take a look inside

• reversenpk.sh

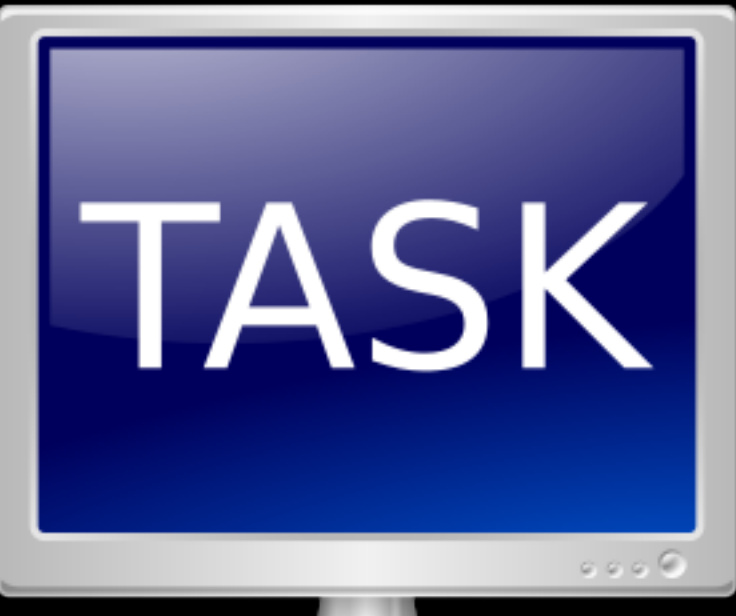

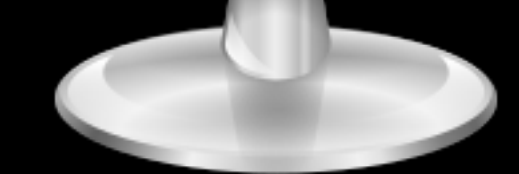

### NPK format

- Nova PacKage
- Numeric values are unsigned little endian
- File consists of header, file size, and parts.
- File size is 8B less
- Each part consist of:
	- part type (short)
	- payload size (long)
	- payload

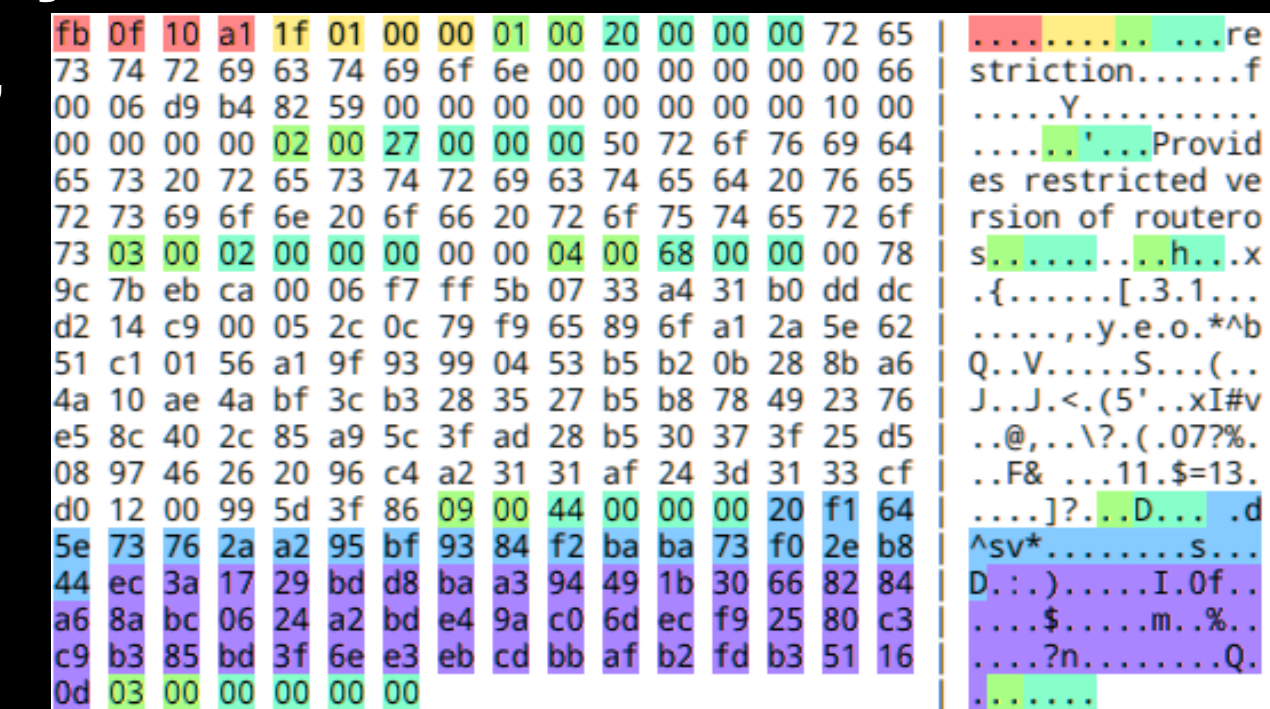

### NPK format

- At least two types of current NPKs:
	- package
		- 0..3 header 1E F1 D0 BA
	- restriction (invisible package)
		- 0..3 header FB 0F 10 A1

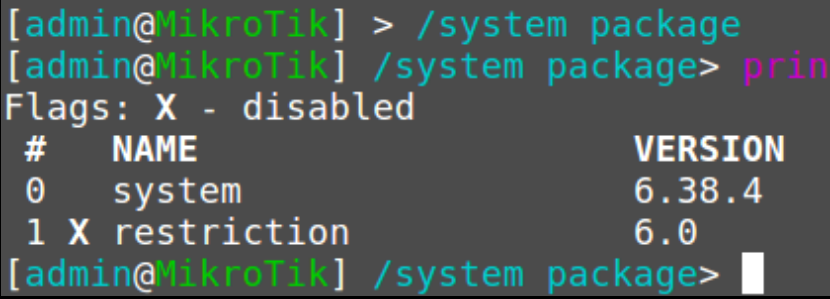

**SCHEDULED** 

## Part types

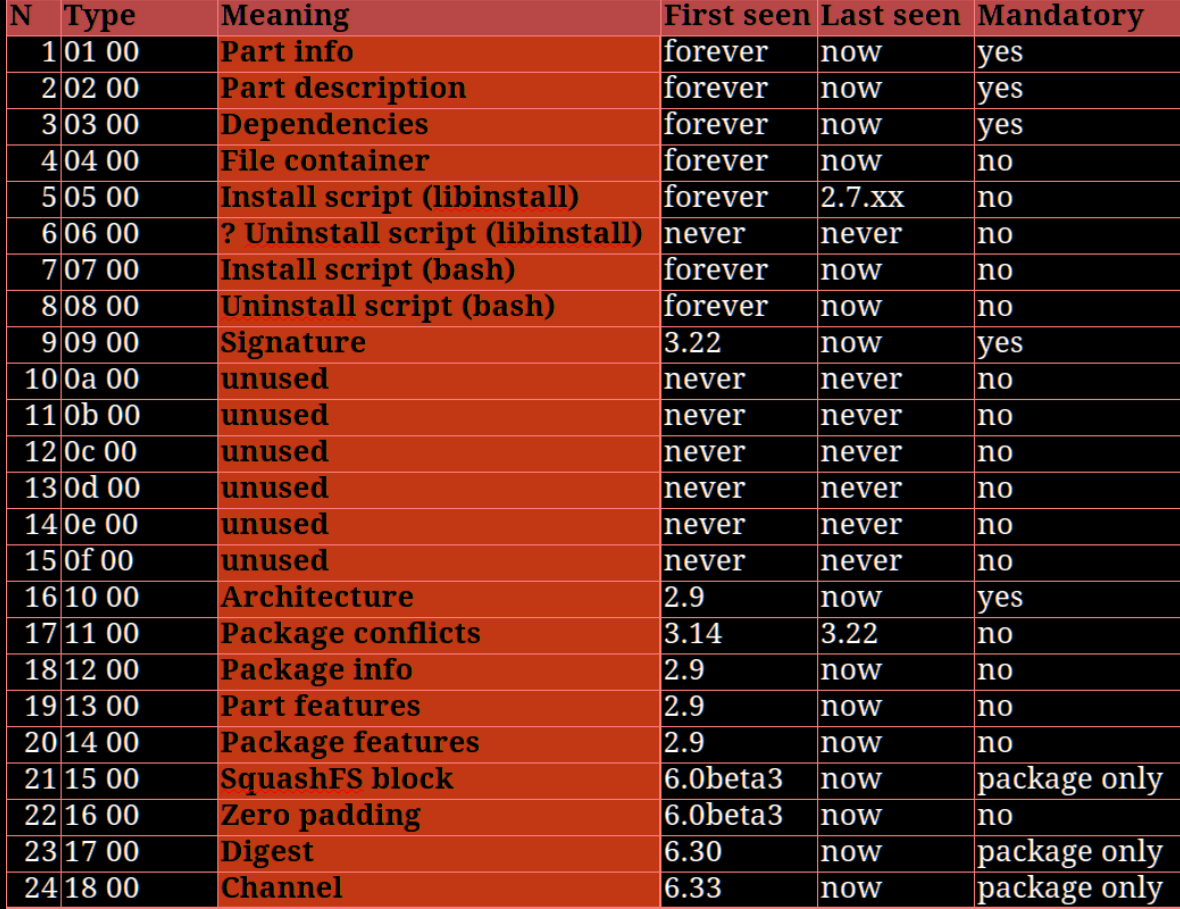

## Nova binaries (1)

- /nova/bin/loader
	- Spawns processes and manages communication between them
- /nova/bin/watchdog
	- Restarts the device if a critical process stops working
- /nova/bin/sys2
	- Manages device settings and parses received commands
- /nova/bin/sermgr (kind of like inetd)
	- Super-server daemon that provides internet services

## Nova binaries (2)

- /nova/bin/net
	- Deals with network configuration, tunnels, AT commands
- /nova/bin/moduler
	- Manages loading of firmware for external devices
		- e.g. usb2serial adpters, 3G modems
- /nova/bin/modprobed
	- Symlink to moduler, used for loading kernel modules
- /nova/bin/manager
	- Manages loading of firmware for external devices
		- e.g. usb2serial adpters, 3G modems

## Nova binaries (3)

- /nova/bin/log
	- Log daemon
- /nova/bin/mproxy
	- Winbox daemon
- /nova/bin/quickset
	- Separate daemon for management of quickset settings
- /nova/bin/undo
	- Safe mode support
- /nova/bin/www
	- Web interface daemon

## Take a look at www (6.38.4)

#### • r2 -A nova/bin/www

- s sym.Request::readPostData\_string\_\_unsignedint\_const
- pdf

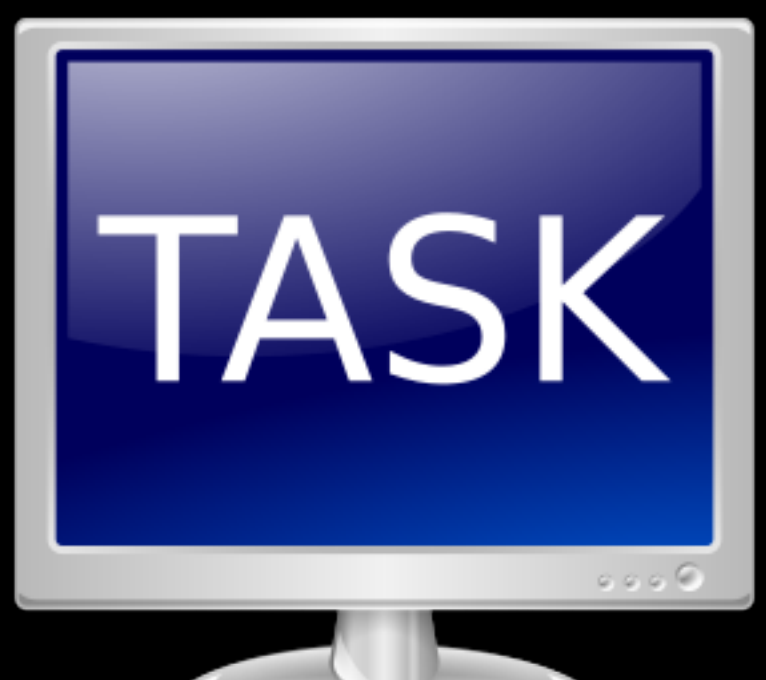

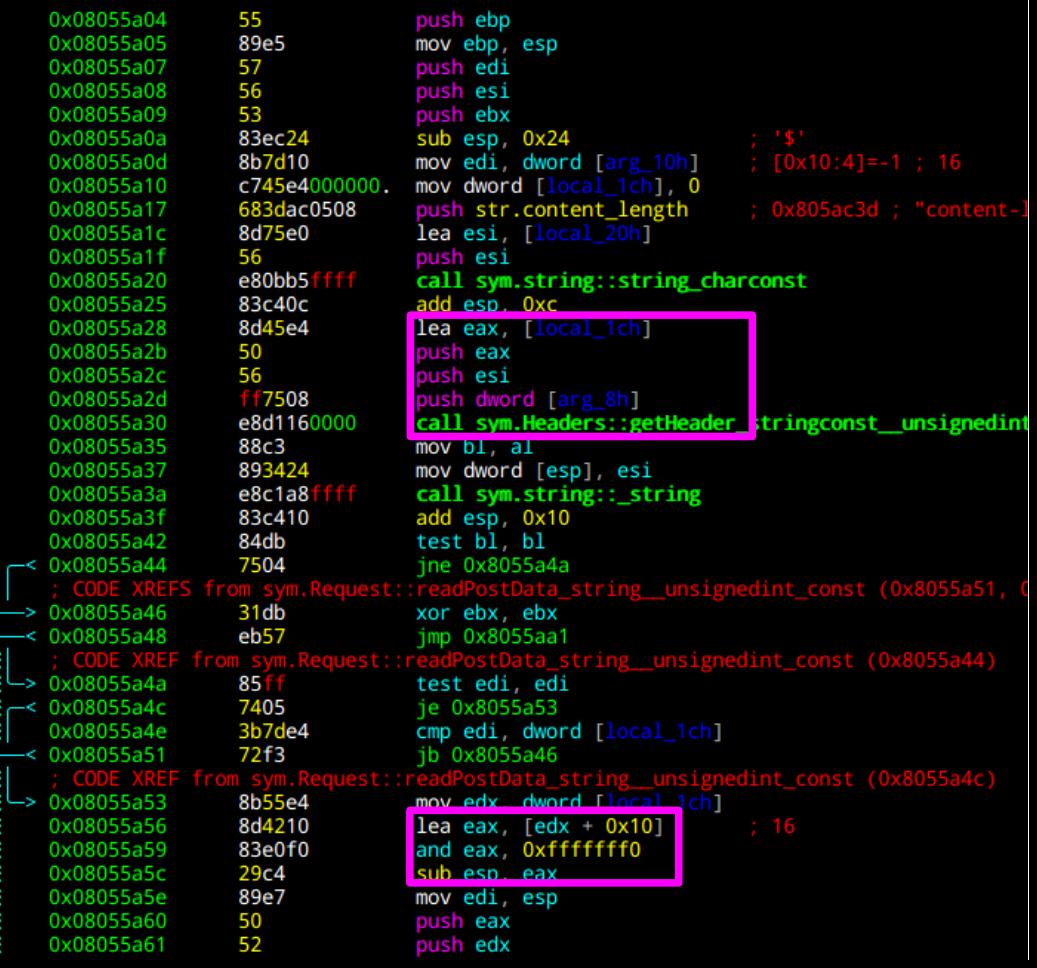

#### Messaging in RouterOS

#### /lib/libumsg.so

#### /nova/bin/sys2

## Custom binaries

## Upload the good stuff

- scp exploit-backup/busybox-arch  $\text{admin}(\text{Q}0.0.0.0: / \leftarrow \text{run from Linux box})$
- run in jailbroken shell:
- mv /flash/rw/disk/busybox /rw/tmp
- cd /rw/tmp
- chmod a+x ./busybox
- ./busybox --install -s.
- export PATH=\$PATH:/rw/tmp

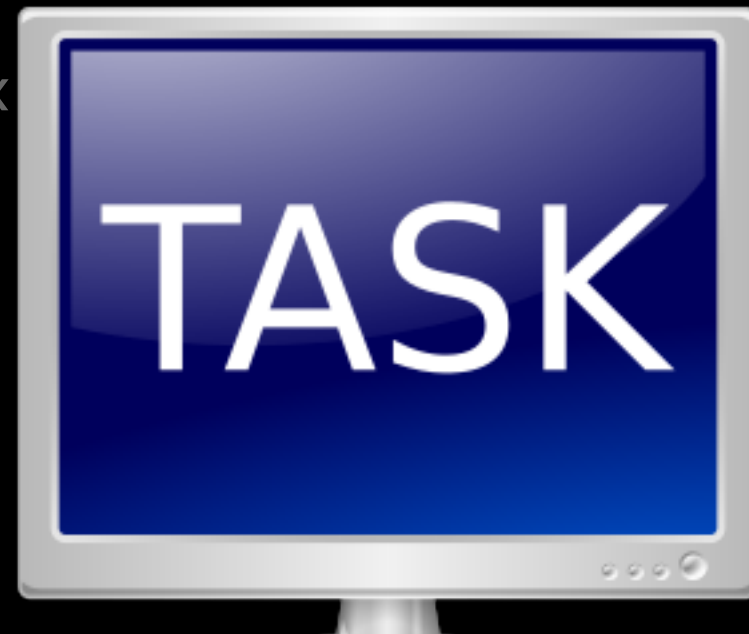

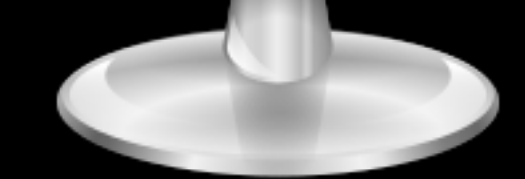

#### Look around

netstat -apn  $\bullet$ 

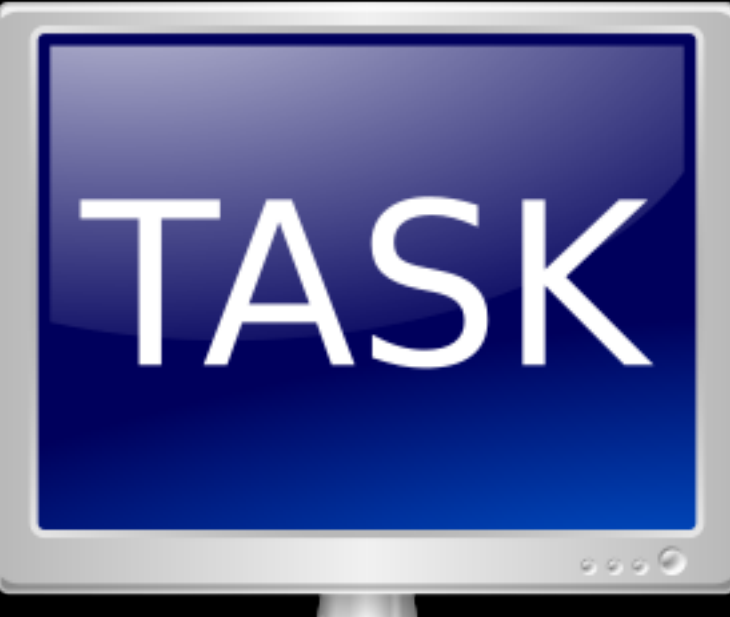

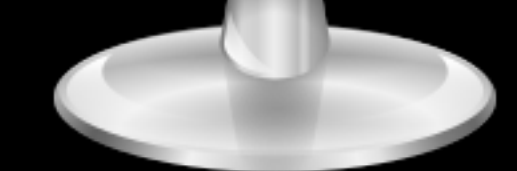

# Backup files

## Backup file layout

- Header (long)
	- 0x88ACA1B1 backup
	- 0xEFA89172 encrypted backup
- Length of backup file (long)
- Records of:
	- Path name, idx contents, dat contents
- Each record consists of length (long) and binary data

## Take a look inside a backup

- /user
	- add ...
	- set ...
- /system backup save dont-encrypt=yes
- decode\_backup.py

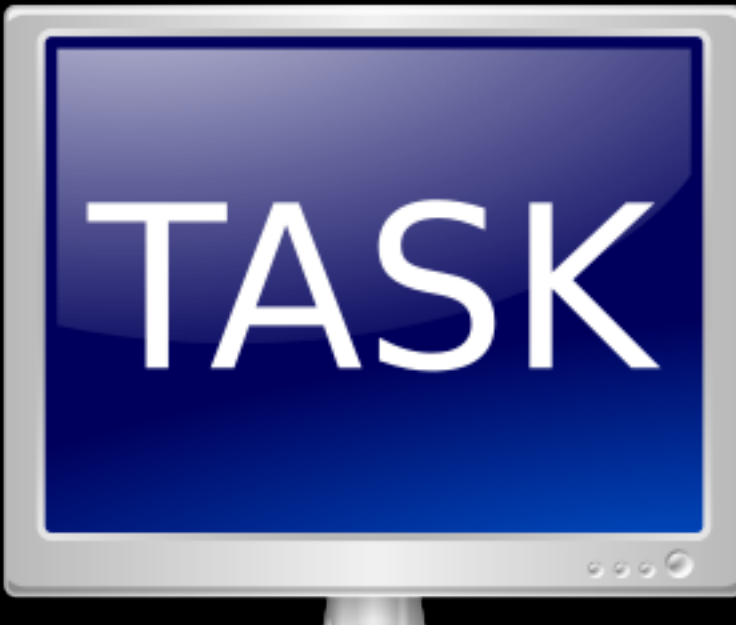

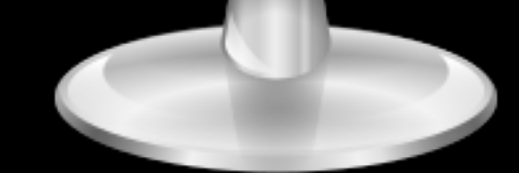

## Config files

### Configuration

- Config is stored in /rw/store as pairs of files
	- $-$  IDX = index  $\pm$ <del>mu</del>store∠ batman
	- $-$  DAT = data  $\frac{1}{\log^2$ conf

bserv.dat hseru.idx cerm.dat cerm.idx cert cmanifacecf cmanifacecf command dhep diskd dude echosave graphing group.dat group.idx hotspot igmpproxu

log-actions.idx log-rules.dat

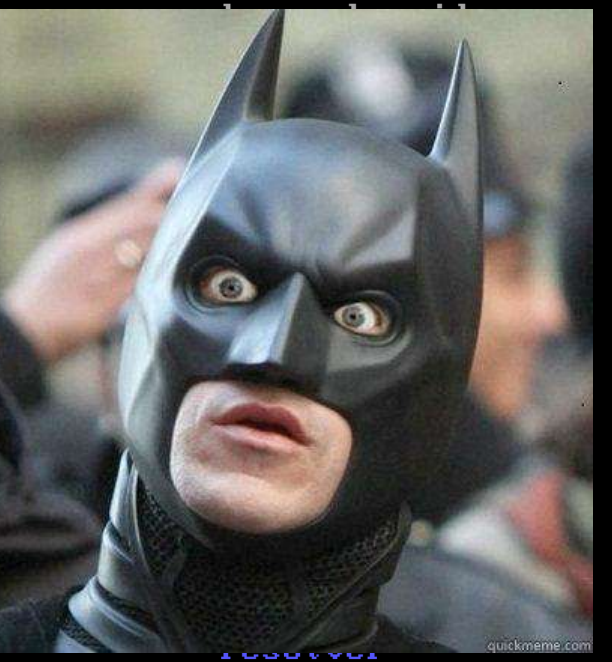

smbusers.idx snmp-communities.dat snmp-communities.idx snmpd.dat snmpd.idx  $ssh$ sstp sustem.dat system.idx tftp.dat tftp.idx  $n \cdot 4$ . dat. um4.idx unicl user user.dat user.idx webproxy wireless.dat

wireless.idx

### IDX format

- Record ID (long)
	- if ID is 0xFFFFFFFF, field has no content
	- used for offsetting
- length (long)
- separator (long)
	- usually 0x05000000

## DAT format

- LENGTH (short)
- M2 RECORD of length
	- Config ID (3 bytes)
	- type (1 byte)
		- content depends on to type

```
btype ........
     0000000, - boolean
      , 11, ..., - binary data block (len = short)
      ,,,,,,,1 - one byte
      1, 1, 1, 1, 1, 2, \ldots, 1,, - ???
      ,,,11,,, - 128bit int
      ,,,,1,,, - int (four bytes)
      ,,,1,,,, - long (8 bytes)
      ,1,1,7,7 - string
      ,1,,,,,, - ??? unused? or long array of?
      1, \ldots, \ldots - short array of
types (MT notation)
    (CAPITAL X = list of x)a, A, (0x18) IPv6 address (or duid)
   b,B, bool
     M, multi
   q, Q, (0x10) big number
   r, R, (0x31) mac address
   s, S, (0x21) string
   u,U, unsigned integer
```
### Peculiarities / features

- Field IDs shared with web
- Winbox protocol derived from DAT format
	- "Must be dangerous" —me, 2017

## Let's decode some config

● mt\_dat\_decoder.py

from mt\_dat\_decoder import MTConfig

conf = MTConfig("disks.dat","disks.idx") conf.mapBlockNames( {0xb:"permissions"} )

for record in conf: print(record)

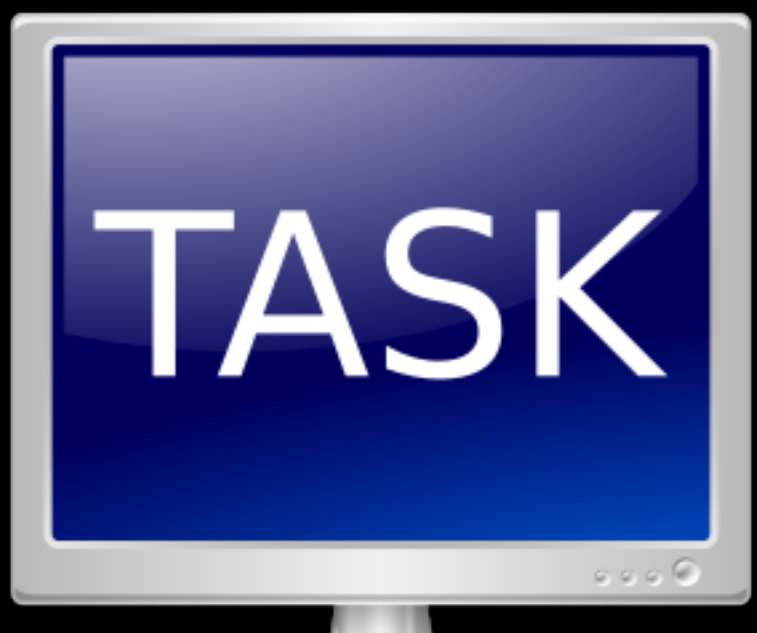

## Where's my password?

#### • Calm down! It's encrypted!

# 1s /rw/store/ batman hfd bgconf bserv.dat hseru.idx cerm.dat cerm.idx cert cmanifacecfg.dat cmanifacecfg.idx command dhep diskd dude echosave graphing group.dat group.idx hotspot igmpproxy

log-actions.idx log-rules.dat log-rules.idx mactel.dat mactel.idx mcast  $mpls$ mproxy.dat mproxy.idx net ospfconf  $ospf<sub>v3</sub>$ ovpn ppp pptp radius radius.dat radius.idx radud resolver

smbusers.idx snmp-communities.dat snmp-communities.idx snmpd.dat snmpd.idx ssh sstp system.dat system.idx tftp.dat tftp.idx  $und.dat$ um4.idx unicl user.dat user.idx wireless.dat

wireless.idx

## The password is

- hashed
- salted
- md5

• Oh, wait, no. That's the key.

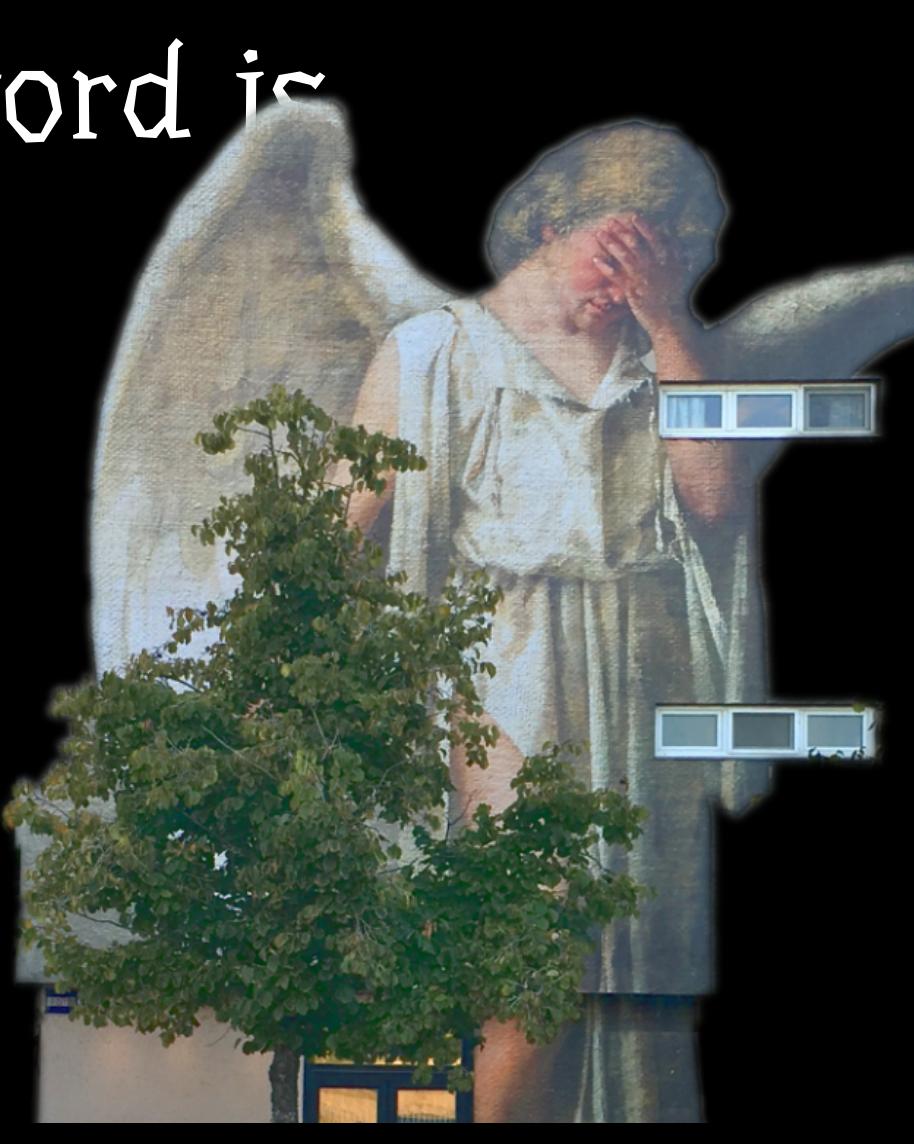

## 'MEMBER ME?

key = md5(username + "283i4jfkai3389") password<sub>e</sub> = password xor key

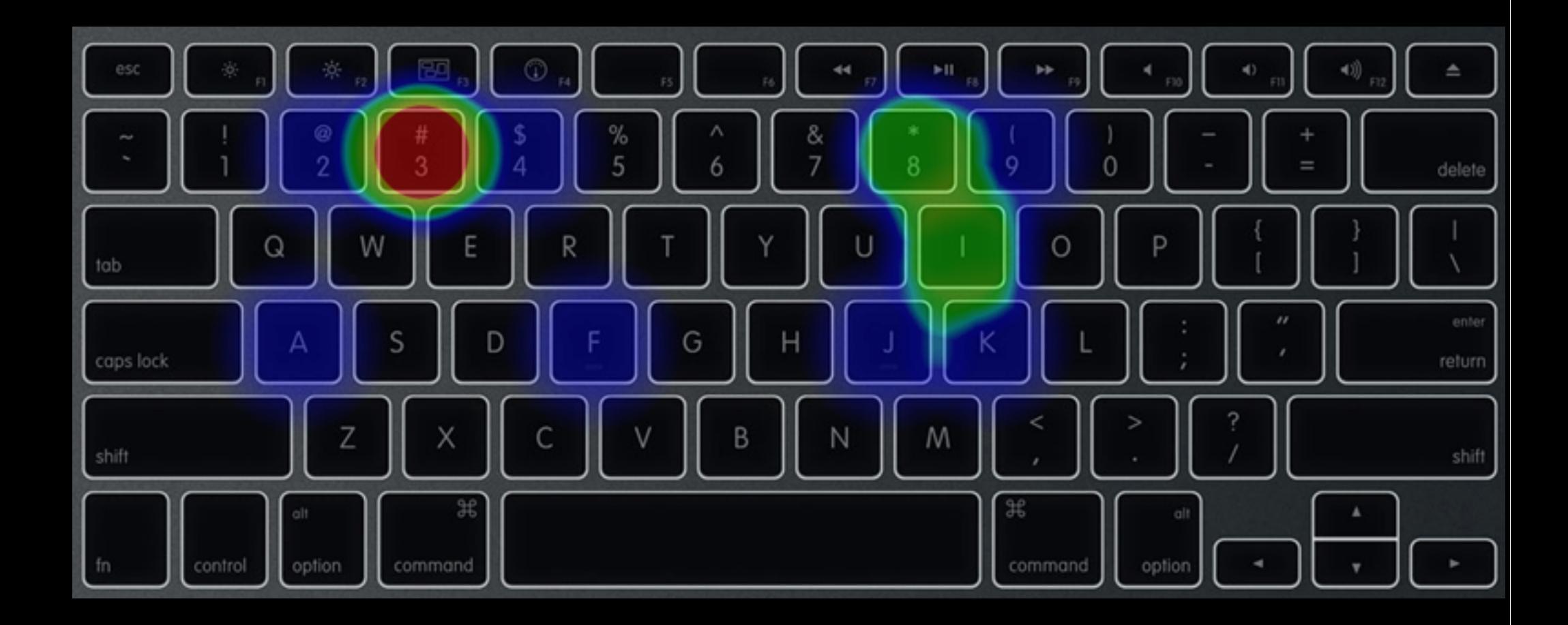

#### Passwords?

• decode\_user.py

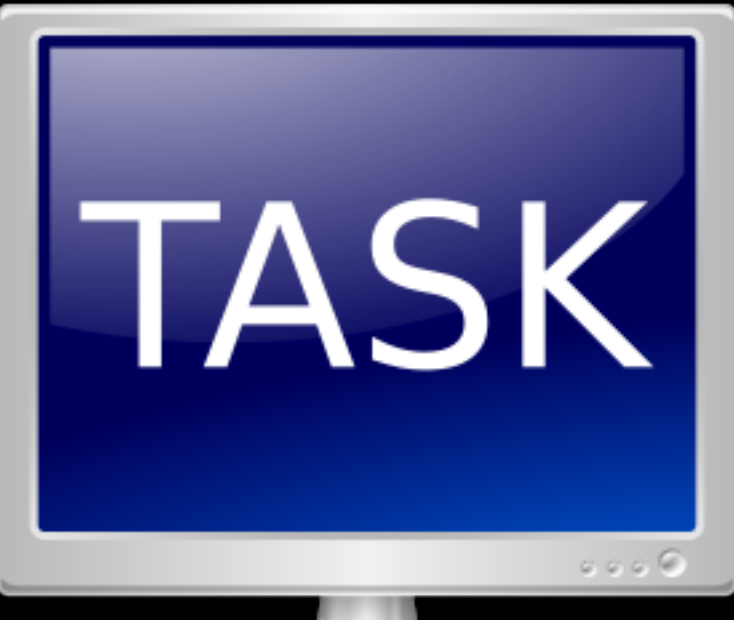

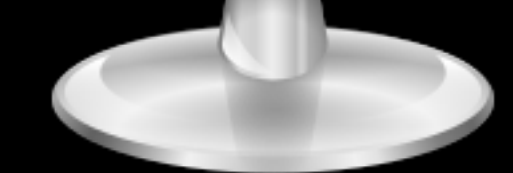

# supout.rif

## What is supout.rif?

- Support output
	- ridiculously intricate format
	- or RouterOS information file, maybe, idk  $\sqrt{2}$  )  $\sqrt{2}$

 $Ladmin[Mixofik] \geq z$ system sup-output created: 1%  $\equiv$  [Q quit ID dump IC-z pause]

## supout.rif from outside

**BEGTN ROUTEROS SUPOUT SECTION** 

oVWYsRHaAgHnjXuAAAgJAgB= -- END ROUTEROS SUPOUT SECTION --BEGIN ROUTEROS SUPOUT SECTION w9WZt8Wd0BAecukSMFFS0/czNx8SRh8SM3UVoq8TVBNyJz8SVBjBKR0lmbeKYkxayFAAccOD1D== -- END ROUTEROS SUPOUT SECTION --BEGIN ROUTEROS SUPOUT SECTION sNGZ09WdjhGA4x58xZXUwdX9z1qc0HFC21QCxT/cPYe5KpETRhkzP3cTMvUUIvEzNVFyJ5UUQjcy MvUVwEgSkTp5mnCmoJXAAsy1S0E= -- END ROUTEROS SUPOUT SECTION

## supout.rif section decoding

- · swap bits around
	- per three bytes
- base64
- section decodes to:
	- $-$  name + '\0' + zlib\_compressed\_content

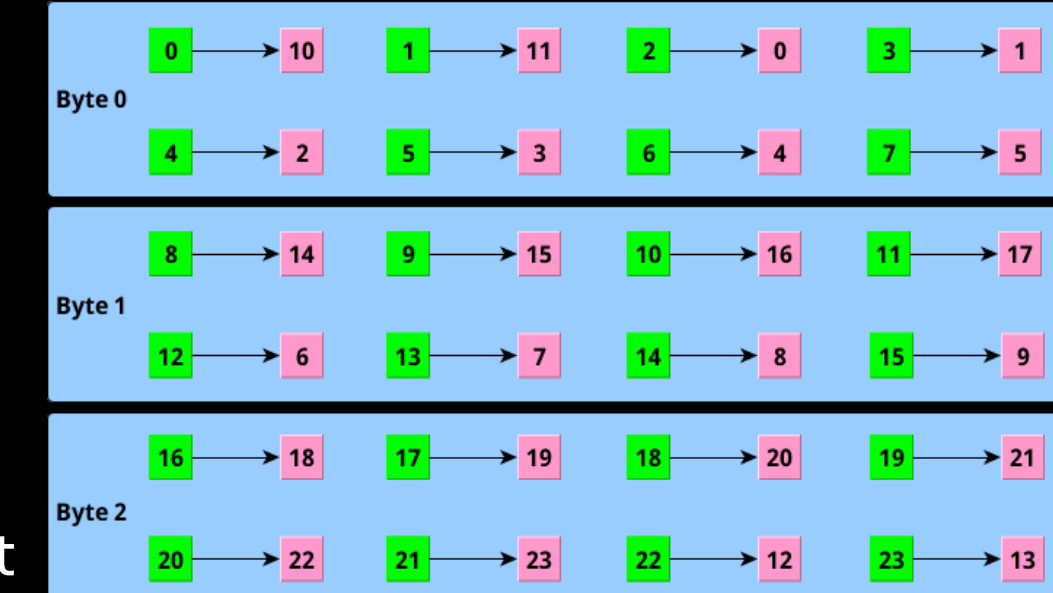

## supout.rif section decoding

```
tribitmap-[10,11,0,1,2,3,4,5,14,15,16,17,6,7,8,9,18,19,20,21,22,23,12,13]
```

```
def tribit(content):
    result="for i in xrange(0, len(content) - 1,3):
        goodtribute-0badtribit=ord(content[i])*0×10000+ord(content[i+1])*0×100+ord(content[i+2])
        for mangle in tribitmap:
            goodtribit = (goodtribit << 1) + (1 if ((badtribit \delta (0×800000)>mangle))>0) else 0)
        for move in [16, 8, 0]:
```

```
result=result+chr((goodtribit >> move)& 0 \times ff)
```
return result

## supout.rif from inside

- What does it contain?
	- your whole configuration
	- /proc/ folder
	- memory addresses
	- your log
	- and more

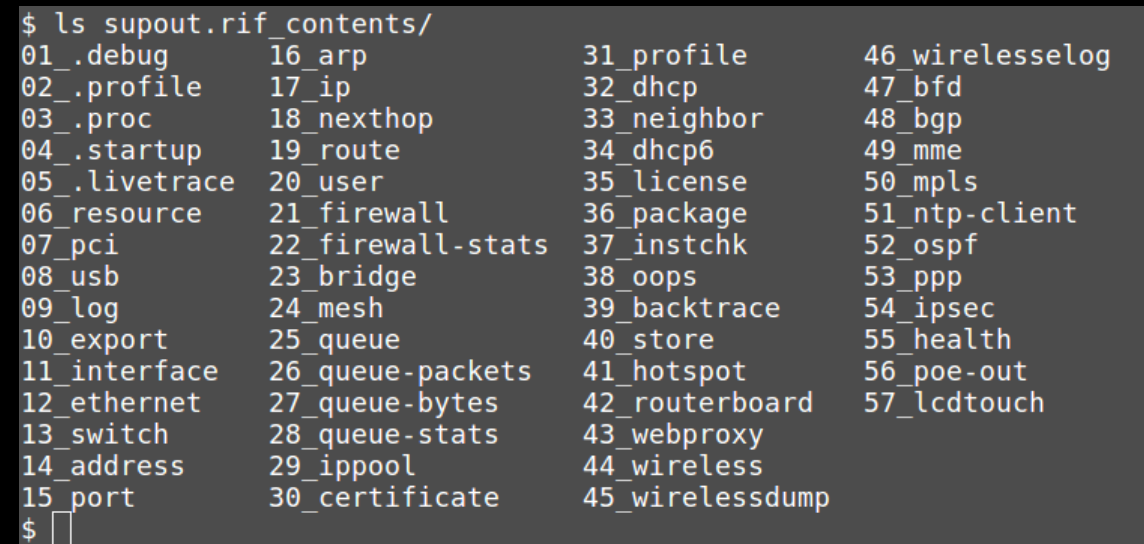

## Playing around with supout files

- decode\_supout.py
- modify
- encode\_supout.py
- upload it to
	- https://mikrotik.com/client/supout
	- DO NOT try to hack their server!

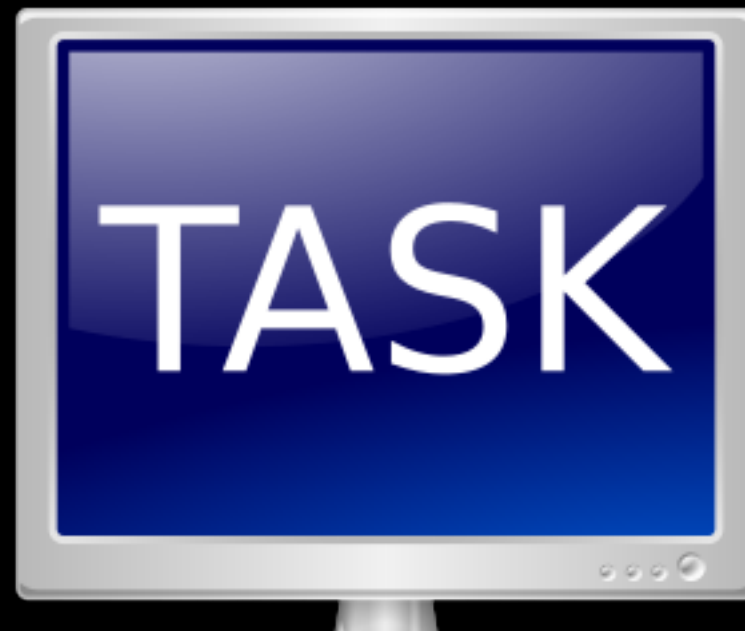

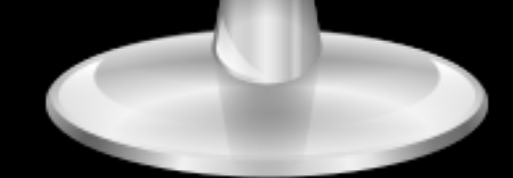

## Final boss task

- **Requirements:** 
	- radare, gdb, ghidra or IDA pro
- Take a look at:
	- diff -R two recent versions
	- r2 -g vulnerable and nonvulnerable binary
	- Take a look at:
		- bash, cloud, kidcontrol, licupgr

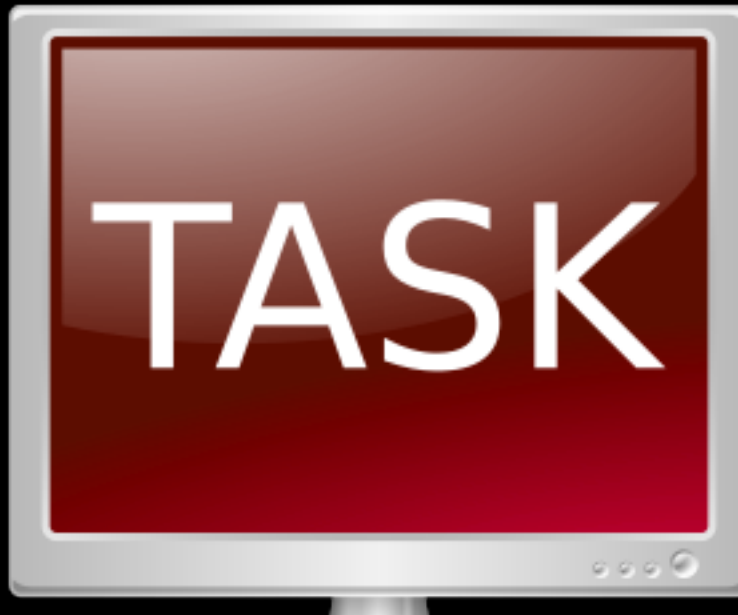

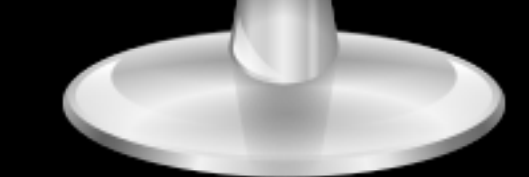

## Thank you!

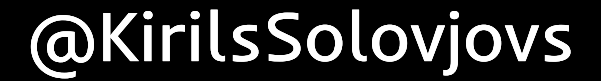